# evolis<br>badge studio

### *FAQ*

## *SOFTWARE BADGE STUDIO*

Weitere Informationen hierzu finden Sie auf unserer Internetseite [www.badgy.com](https://de.badgy.com/)

### *INHALTSVERZEICHNIS*

[1.GRUNDLAGEN](#page-2-0) [2.INSTALLATION](#page-4-0) [3.DATENBANK](#page-4-1) j. [4.KARTEN-DESIGN](#page-5-0) [5.DRUCKEN](#page-5-1) [6.LIZENZEN](#page-6-0)

#### <span id="page-2-0"></span>*1. GRUNDLAGEN*

#### Wie wird Badge Studio verwendet?

[Lehrvideos](https://de.badgy.com/support/how-to-videos/evolis_badge_studio) ansehen.

#### Upgrade auf Evolis Badge Studio+

1. Navigieren Sie zum Menü Allgemeines  $\rightarrow$  Badge Studio-Lizenz.

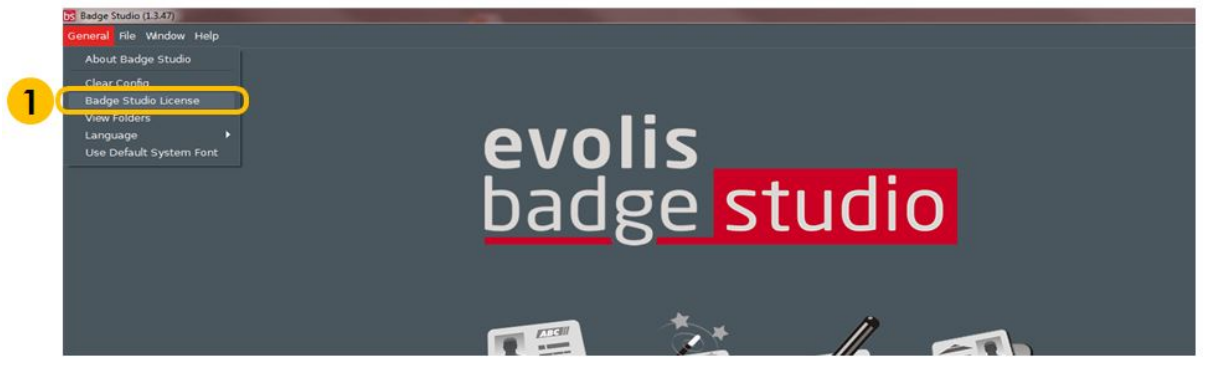

In einem Fenster wird angezeigt, welche Edition Badge Studio auf Ihrem Computer installiert ist. Außerdem können Sie in einem Textfeld Ihren Gutscheincode eingeben.

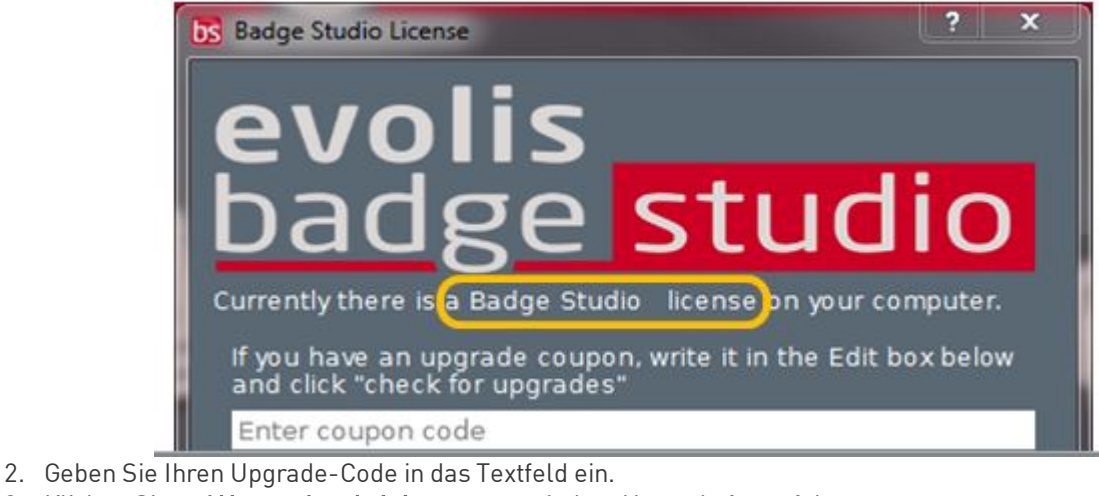

3. Klicken Sie auf Upgrade aktivieren, um mit dem Upgrade fortzufahren.

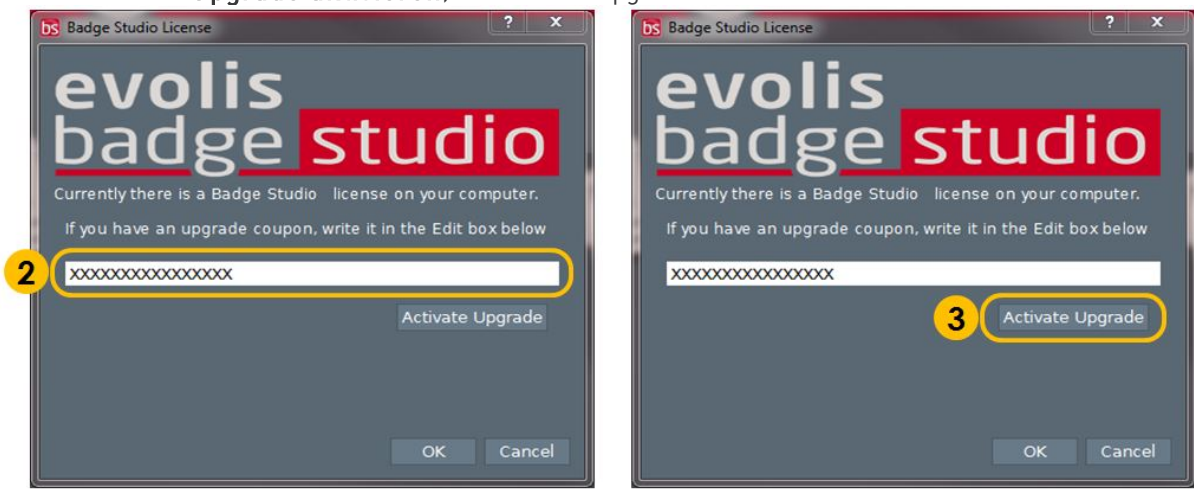

- 4. Nach ein paar Sekunden wird in einem Fenster bestätigt, dass das Upgrade erfolgreich durchgeführt wurde.
- 5. Klicken Sie auf OK und starten Sie Badge Studio neu.

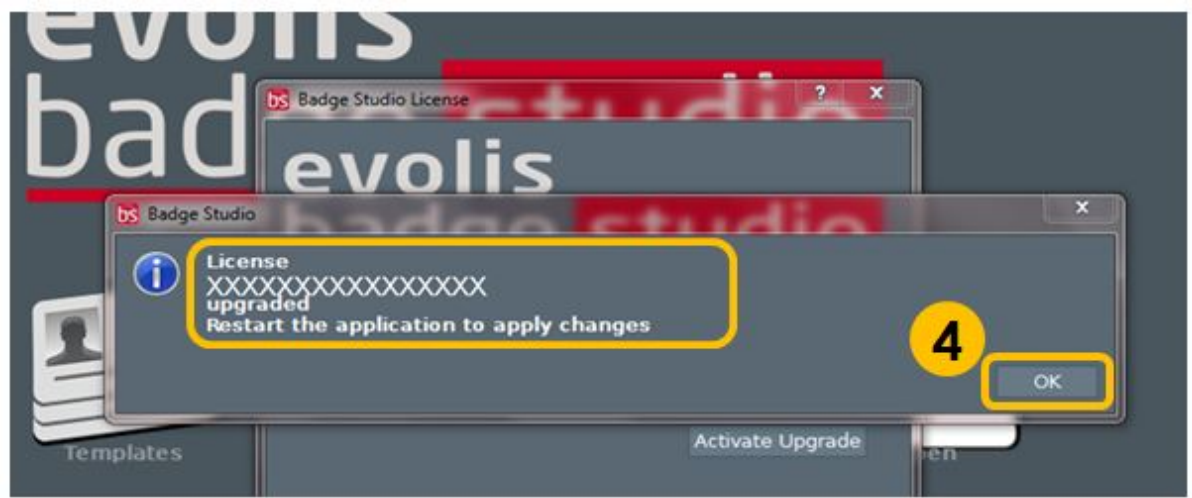

Nach dem Neustart der Software ist "Badge Studio+" aktiviert. Sie können überprüfen, ob folgender Softwarename angezeigt wird: "Badge Studio+"

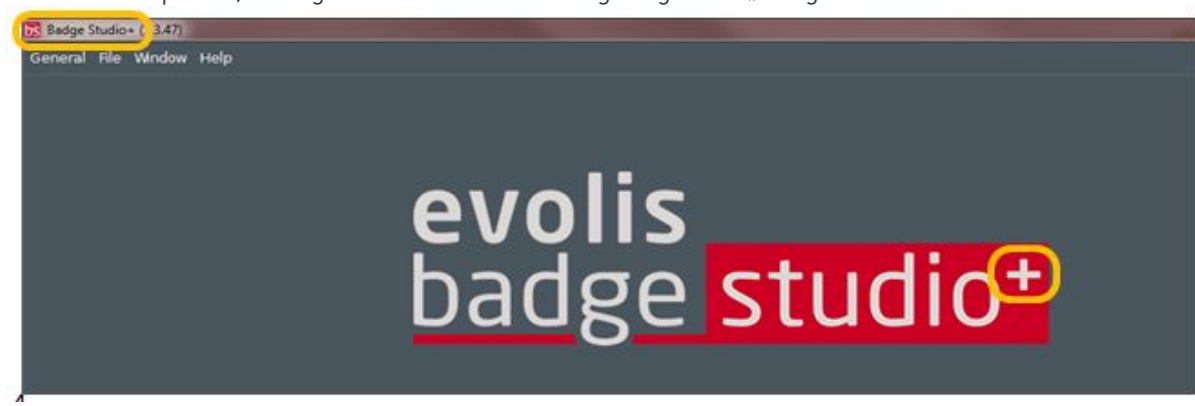

#### Was ist Badge Studio?

Badge Studio ist eine sehr einfache, leistungsstarke und benutzerfreundliche Software zum Entwerfen und Drucken von Ausweiskarten.

#### Welche Versionen von Badge Studio stehen zur Verfügung?

Badge Studio wird in 2 Versionen angeboten. Mit der Badge Studio Basic Edition können Sie Ihre Ausweiskarten entwerfen und drucken; Badge Studio+ umfasst eine interne Datenbank, mit der Sie mühelos Ihre Datensätze verwalten können.

#### Welche Kameramodelle werden von Badge Studio unterstützt?

Es werden alle gängigen Kameras mit kompatiblem Directshow- und/oder WIA-/TWAIN-Treiber unterstützt.

#### Kann ich Live-Video-Inhalte importieren?

Wenn Ihre Kamera Live-Video-Aufnahmen unterstützt, dann können Sie diese auch in Badge Studio importieren.

#### <span id="page-4-0"></span>*2. INSTALLATION*

#### Welche Betriebssysteme werden von Badge Studio unterstützt?

Badge Studio unterstützt Windows XP SP3, Windows Vista, Windows 7, Windows 8, Windows 10 und Mac OS X 10.5+. Derzeit ist keine mit dem Linux-Betriebssystem kompatible Badge Studio-Version erhältlich.

#### Unterstützt Badge Studio Betriebssysteme mit 64-Bit ?

Ja, sowohl 32- als auch 64-Bit.

#### <span id="page-4-1"></span>*3. DATENBANK*

#### Welche Datenbanktypen werden unterstützt?

Badge Studio unterstützt nur eine interne Datenbank. Sie können Ihre Daten auch aus einer Datei mit Trennzeichen (wie z. B. einer CSV-Datei), aus einer Excel-Tabelle oder aus einer Access-Datei importieren. Diese Funktion ist nur in Badge Studio+ verfügbar.

#### Kann ein Bild mit einem Datenbankfeld verknüpft we rd e n?

Ja, das ist möglich. Wenn Sie eine Datenbank erstellen, bietet Badge Studio die Möglichkeit, schnell ein Datenbankfeld als Quelle für Bilder auf Ihrem Computer einzurichten.

Klicken Sie mit der rechten Maustaste in das Datenbankfeld, öffnen Sie das Menü Eigenschaften, und ändern Sie den Datentyp in Indiziertes Bild.

Weitere Menüs finden Sie im Benutzerhandbuch oder im Hilfemenü.

#### Kann eine direkte Verbindung zu XLS- und XLSX-Dat enbank dat eien hergestellt werden?

Nein, das ist nicht möglich. Mit Badge Studio+ können Sie keine direkte Verbindung zu einer Excel-Datenbank herstellen, allerdings können Sie Daten aus einer Excel-Tabelle importieren.

#### Kann ich Datenbankeinträge bearbeiten?

Ja, Badge Studio+ umfasst einen Datenbankeditor zum Verwalten, Erstellen und Bearbeiten von Feldern und Datensätzen.

#### <span id="page-5-0"></span>*4. KARTEN-DESIGN*

#### Kann ich Bilder mithilfe von Badge Studio b e a rb e it e n?

Badge Studio umfasst ein integriertes Bildbearbeitungstool, mit dem Sie Bilder zuschneiden, spiegeln und drehen, Farbausgleich, Kontrast und Helligkeit einstellen, und Schwarzweiß-Konvertierungen durchführen können.

Darüber hinaus lässt sich mit Badge Studio die Größe von Bildern automatisch an einen definierten rechteckigen Bereich anpassen. Die Software bietet außerdem ein Face Crop-Tool zur mühelosen Gesichtserkennung und Anpassung.

#### Kann ich mit Badge Studio Bilder von einer Digitalkamera, einer Webcam oder einem Scanner laden?

Ja, Badge Studio funktioniert in Verbindung mit allen DirectShow-, WIA- oder TWAIN-fähigen Digitalkameras, Webcams oder Scannern.

#### Kann ich ein Bild aus dem Kartenbereich speichern o der exportieren?

Ja, Badge Studio exportiert das Bild in einem der verfügbaren Formate: BMP, GIF, JPG, MNG, PBM, PGM, PNG, PPM, TIF, XBM und XPM.

#### <span id="page-5-1"></span>*5. DRUCKEN*

#### Welche Druckermodelle werden von Badge Studio unterstützt?

Badge Studio unterstützt ausschließlich Badgy-, Badgy100- und Badgy200-Drucker.

#### Kann ich ein anderes Druckermodell konfigurieren?

Nein, Badge Studio wurde für Badgy-Drucker entwickelt und erlaubt keine anderen Modelle.

#### Muss ich einen Druckertreiber installieren, um mit Badge Studio zu drucken?

Ja. Sie müssen den aktuellen, von Evolis bereitgestellten Badgy-Treiber installieren.

#### <span id="page-6-0"></span>*6. LIZENZEN*

#### Welches Schutzsystem setzt Badge Studio ein?

Badge Studio umfasst kein Schutzsystem. Allerdings wurde Badge Studio ausschließlich für Badgy-Drucker entwickelt, daher wird die Software keine anderen Drucker erkennen. Besteht keine Verbindung zu einem Badgy200-Drucker oder einem entsprechenden Upgrade-Schlüssel, wird lediglich die Badge Studio Basic Edition, nicht Badge Studio+, ausgeführt.

#### Kann ich Badge Studio auf mehreren PCs installieren?

Ja. Beachten Sie jedoch, dass nur der PC, an den der Badgy-Drucker angeschlossen ist, Druckaufträge ausführen kann.

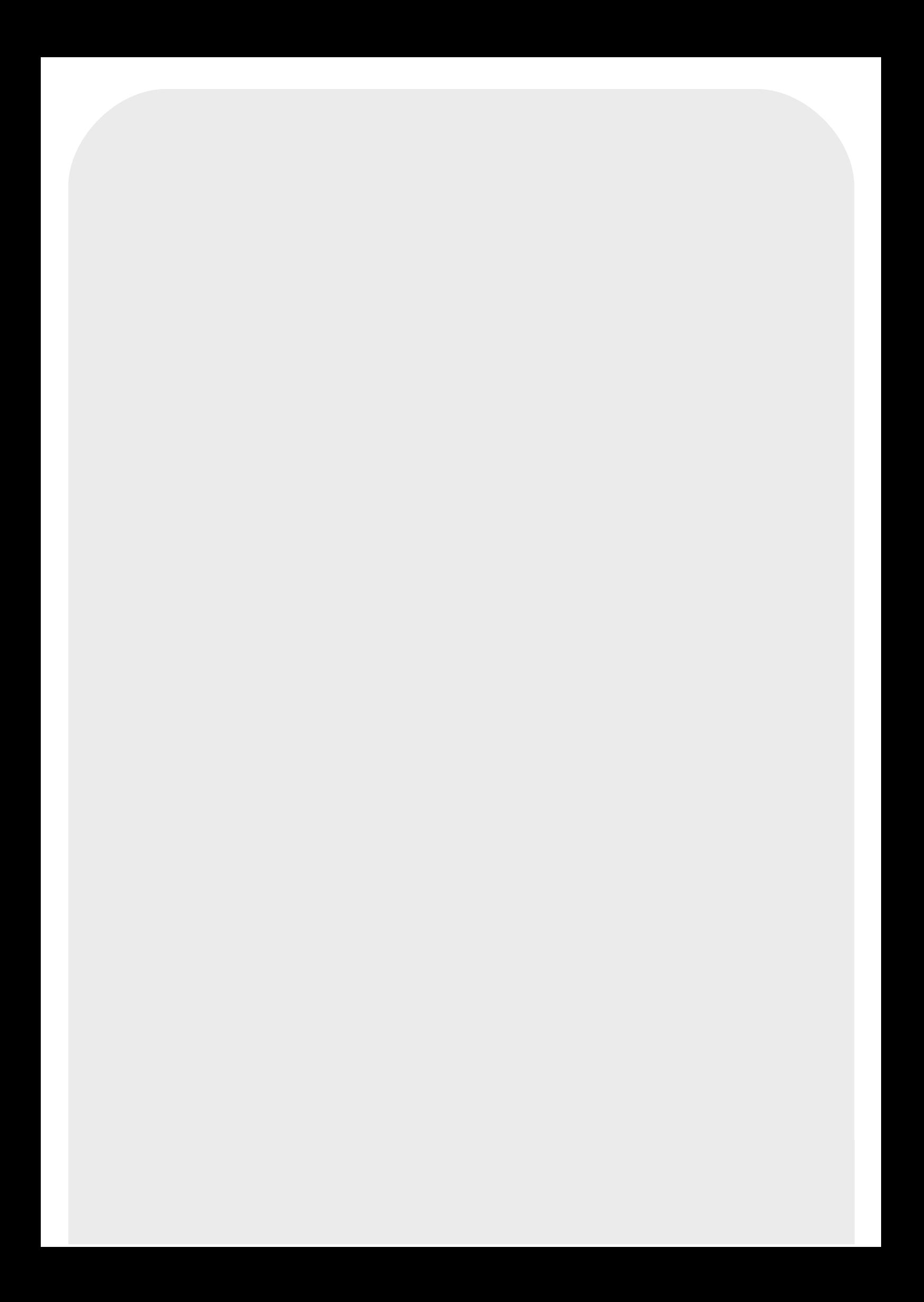